## How to log into the Seesaw app

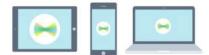

1. Open the Seesaw Class app on iOS or Android. Or go to app.seesaw.me on any computer in Chrome or Firefox browser.

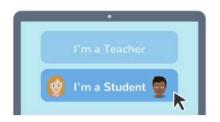

2. Choose I'm a Student.

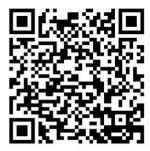

3. Scan this code using Seesaw's QR code reader or type in the text code.

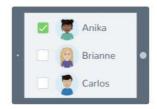

4. Pick your name